# **LAT<sub>E</sub>X** Kurs Einführung Teil 6 – Seiten

Sascha Frank <http://www.latex-kurs.de/kurse/kurse.html>

# Übersicht

### [Seiten](#page-2-0)

[layout](#page-2-0) [geometry](#page-4-0) [pdfpages](#page-10-0) [pdflscape](#page-17-0) [needspace](#page-19-0) [fancyhdr](#page-21-0)

# <span id="page-2-0"></span>Wie viel Platz habe ich?

Problem Wie groß ist der Textkörper, die Ränder etc?

Lösung

layout Paket

# Beispiel

\documentclass[ngerman]{article} \usepackage{babel}

```
...
\usepackage{layout}
\begin{document}
\layout
```

```
...
\end{document}
```
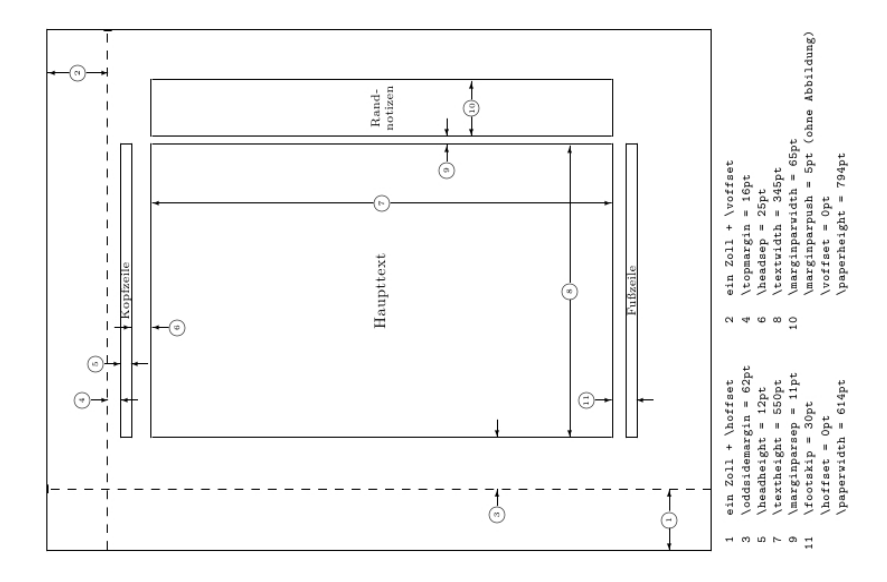

## <span id="page-4-0"></span>geometry

### Paket geometry

### Inhalt

Einfaches verändern des Papierformates, der Ränder etc..

### Bisher

mühsames einstellen von Hand.

### Jetzt

eher Qual der Wahl.

# Einbinden und nutzen

- 1. Per geometry.cfg falls diese existiert.
- 2. Über die Optionen der Dokumentenklasse.
- 3. Als Optionen des geometry Paketes.
- 4. Mit dem Befehl \geometry{Optionen}

# Paket Optionen

### Beispiel

\documentclass{article}

... \usepackage[a4paper, left=3cm, top=2cm]{geometry} \begin{document}

...

# Optionen (Auswahl)

# Ränder und Text<br>left & right

width & height Breite & Höhe textwidth & textheight Textbreite & Texthöhe

linker & rechter Rand top & bottom oberer & unterer Rand

### Verhältnisse

oneside 1:1 links:rechts twoside 2:3 2:3 oben:unten

### Breite/Höhe

je 0.7

# Befehle

\newgeometry{Optionen}

Damit können einige Optionen im Dokument neu gesetzt werden.

\restoregeometry

Damit kann auf ursprüglichen Optionen zurück gewechslt werde.

# Einstellungen wechseln

Standard für das komplette Dokument festlegen

\usepackage[left=2cm,right=2cm,top=2cm,bottom=2cm]{geometry}

Änderungen

Titelseite . . .

\newgeometry{left=2.5cm,right=2.5cm,top=1cm,bottom=2cm}

Zum Standard zurückkehren

\restoregeometry

# <span id="page-10-0"></span>pdfpages

Paket pdfpages

Anwendung

Einbinden von PDF Datei(en)

Optionen final, draft und enable-survey

Umsetzung

\usepackage{pdfpages}

# Einbinden von Seiten

Alle Seiten \includepdf[pages=-]{Datei}

# Einbinden von Seiten

Alle Seiten \includepdf[pages=-]{Datei}

Alle Seiten umgekehrte Reihenfolge \includepdf[pages=last-1]{Datei}

von bis \includepdf[pages={2-7}]{Datei}

bestimmte Seiten \includepdf[pages={2,4,6}]{Datei}

leere Seiten \includepdf[pages={2,{},4}]{Datei}

### Mischung

\includepdf[pages={2-7,2,4,{},6}]{Datei}

# nup und Ausrichtung

#### nup

nup=<Anzahl der Spalten>x<Anzahl der Zeilen>

### 2 auf 1

\includepdf[pages={von bis}, nup = 1x2]{Datei} \includepdf[pages={von bis}, nup = 2x1]{Datei}  $nup = 1 \times 2 \neq nup = 2 \times 1$ 

Ausrichtung

Hochkant ist Standard

### Querkant

\includepdf[landscape=true,pages=-]{Datei}

# weitere Einstellungen

Rahmen frame= true

delta delta=Xmm Xmm

Beamer Class Handout \includepdf[pages=-,nup= 2x2,frame= true, delta=3mm 3mm]{Handout-classic}

offset offset=Xmm Xmm

### signature

\includepdf[pages=-7, signature=4, landscape]{Datei}

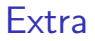

#### scale

```
\includepdf[ ,scale=1, ]{Pdfdatei}
```
#### pagecommand

\includepdf[ ,pagecommand={\pagestyle{plain}}, ]{Pdfdatei}

### pagecommand 2

\includepdf[ ,pagecommand=\section{Abschnitt}, ]{Pdfdatei}

# Inhaltsverzeichnis

### Beispiel

```
\documentclass{article}
\usepackage{pdfpages}
\begin{document}
\tableofcontents
\includepdf[pages=1,pagecommand=\section{Abschnitt}]{Pdfdatei}
\includepdf[pages=2-,]{Pdfdatei}
\end{document}
```
# <span id="page-17-0"></span>Querformat

Paket \usepackage{pdflscape} Neue Umgebung ... \usepackage{pdflscape} ... \begin{document} Inhalt der hochkant ist ... \begin{landscape} Inhalt der queerkant seien soll ... \end{landscpae} Inhalt der wieder hochkant seien soll... \end{document}

# Querformat hübscher

```
...
\usepackage{pdflscape}
...
\usepackage[Optionen]{geometry}
\begin{document}
Inhalt der hochkant ist ...
\newgeometry{margin=1cm} % Ränder kleiner
\begin{landscape}
\thispagestyle{empty}
Inhalt der queerkant und ohne Seitenzahl seien soll
\end{landscpae}
\restoregeometry % Wieder die alten Ränder
Inhalt der wieder hochkant seien soll...
\end{document}
```
# <span id="page-19-0"></span>Mehr Platz

Paket \usepackage{needspace}

### Inhalt

Zwei Befehle die für mehr Platz auf der Seite sorgen.

### needspace

\needspace{Laenge} Ungefähr diese Länge mehr.

### **Needspace**

\Needspace{Laenge} Genau diese Länge mehr.

### Needspace\*

\Needspace\*{Laenge} Genau diese Länge mehr und vertikaler Ausgleich, wenn flushbottom gesetzt wurde.

# Beispiele

# needspace ... Text ... \needspace{4\baselineskip} 4 mal Zeilenabstand mehr ... ... Needspace\* ... Text ... \Needspace\*{4\baselineskip} 4 mal Zeilenabstand mehr ... Nur diesmal mit vertikalem Ausgleich, wenn flushbottom gesetzt ist

# <span id="page-21-0"></span>Fancy Header

Paket \usepackage{fancyhdr}

neuer Seitenstile

\pagestyle{fancy} und \pagestyle{fancyplain}

### Unterschied

\pagestyle{fancyplain} funktioniert auch bei Kapitelseiten.

### **Hinweis**

Von der Verwendung zusammen mit einer Koma Klasse wird abgeraten.

# Befehle

### Anpassen der Höhe der Kopfzeile

\usepackage{fancyhdr} \setlength{\headheight}{15pt} \pagestyle{fancy}

### Sauber

\fancyhf{} – alle Kopf- und Fußzeilenfelder bereinigen.

### Liniendicke anpassen

\renewcommand{\headrulewidth}{0.0pt} \renewcommand{\footrulewidth}{0.5pt}

# Elemente einfügen

### Oben

Oben Links \lhead[Gerade]{Ungerade} Oben Mitte \chead[Gerade]{Ungerade} Oben Rechts \rhead[Gerade]{Ungerade}

### Unten

Unten Links \lfoot[Gerade]{Ungerade} Unten Mitte \cfoot[Gerade]{Ungerade} Unten Rechts \rfoot[Gerade]{Ungerade}

# Mögliche bereits bestehende Elemente

\thepage aktuelle Seitenzahl \leftmark Kapitelname mit Nummer (Großbuchtstaben) \rightmark Abschnittsname mit Nummer (Großbuchtstaben) \chaptername Kapitelname plus Zusatz Kapitel \thechapter aktuelle Kapitelnummer \thesection aktuelle Abschnittsnummer \today aktuelles Datum

# Beispiel

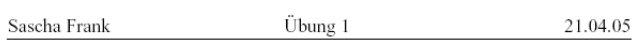

Aufgabe 1: